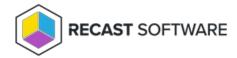

## **Client Components**

Last Modified on 08.08.25

To install Privilege Manager Legacy client components, extract installation media to a local folder on the server. Start the installation using a user account with administrative permissions on the computer.

Install the client components in the following order:

- 1. Microsoft Visual C++ 2012 x64 Minimum Runtime 11.0.61030
- 2. Recast Agent
- 3. Privilege Manager Client

NOTE: Client components require .NET Framework 4.x version to be installed on the computer.

Copyright © 2025 Recast Software Inc. All rights reserved.